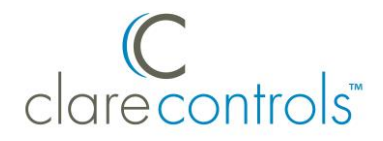

# Updating ClareVision Plus Camera and NVR Firmware Product Bulletin

### **Last modified:** 06/14/17

## **Introduction**

To ensure an accurate performance, keep your ClareVision Plus camera and NVR firmware up to date. New features and functions are only accessible when using the latest firmware versions.

# **Updating firmware**

Follow the steps below to update your ClareVision Plus firmware.

**Note:** You will need the ClareVision Plus App.

#### **To update your firmware:**

1. Open the ClareVision Plus App on your Android smartphone or iOS device.

A list off CCTV devices displays.

2. A blue dot appears next to the name of a CCTV device, indicating the device needs attention.

**Note:** The blue dot indicates that a firmware update is available, but may also indicate another device status issue that requires attention.

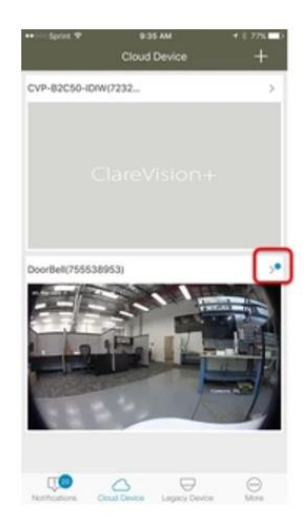

3. Tap the camera/NVR's name.

The page displays the camera/NVR's settings. If a newer firmware is available, the blue dot appears next to the device version.

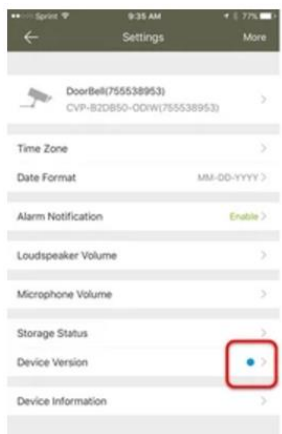

4. Tap **Device Version**, and then tap **Upgrade**.

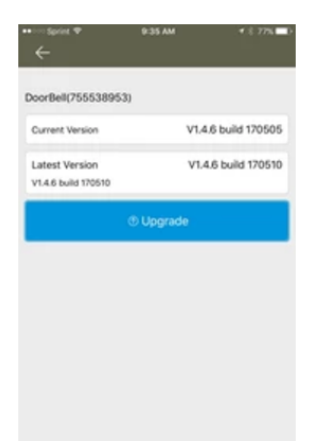

The camera/NVR now has the current firmware and access to the newest features and improvements.

## **Contact information**

Clare Controls, LLC. 7519 Pennsylvania Ave, Suite 104 Sarasota, FL 34243 General: 941.328.3991 Fax: 941.870.9646 www.clarecontrols.com Integrator/Dealer Support: 941.404.1072 claresupport@clarecontrols.com

Homeowner Support (ClareCare): 941.315.2273 (CARE) help@clarecontrols.com